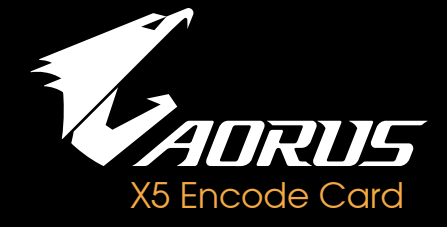

www.aorus.com

## **Thank you for choosing AORUS X5!**

**AORUS X5 is the first gaming notebook equipped with hardware video compression card in the world. You can embrace the game recording convenience and game streaming fun without performance loss through X5. Please read following instruction about how to use bundled XSplit Gamecaster along with video compression card to release the true gaming power of X5**

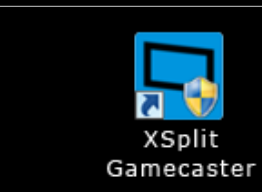

*1* • Run the XSplit Gamecaster in the desktop. If it hasn't been installed in your system, please head for the official website of XSplit for downloading: https://www.xsplit.com/

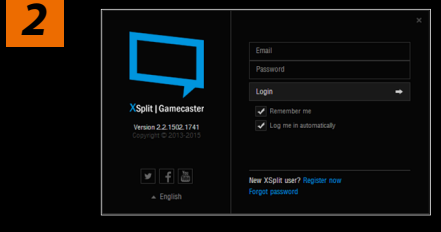

\* Stat P Accounts Q, Settings | B Hotkings | El Recording

**Prior Same Length Inch** 

STREAM @RECORD

,,,,,,,,,,, MORE

*3*

• Key-in your account and password on XSplit. If you don't have XSplit account, please register one through the link below.

• Enter the main page of Xsplit Gamecaster, then enter "Setting".

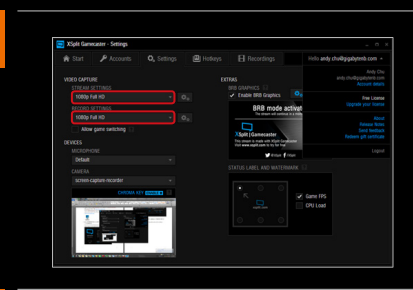

*4*

*5*

• For the best game recording and streaming quality, please set the setting to 1080p full HD.

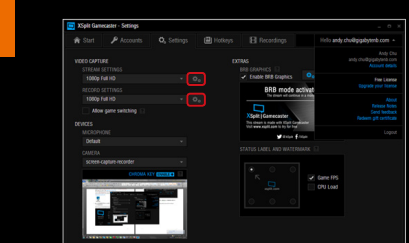

• Click advanced setting.

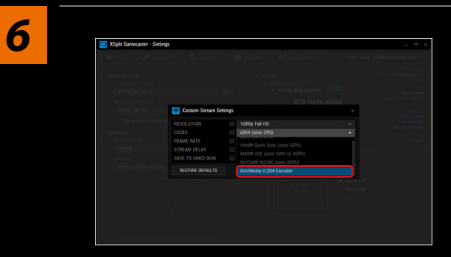

• Change the codec method to AverMedia H.264 Encoder.

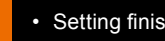

## 感謝您選購**AORUS X5!**

**AORUS X5**是全世界第一台搭載影像壓縮卡的電競筆電,讓您在玩遊戲時盡 享側錄遊戲的便利以及即時串流遊戲畫面的樂趣,而不需擔心效能因此打折 扣。以下將逐一說明如何搭配隨機附贈的**XSplit Gamecaster**以及硬體壓縮卡 使用,以發揮**AORUS X5**真正的遊戲實力。

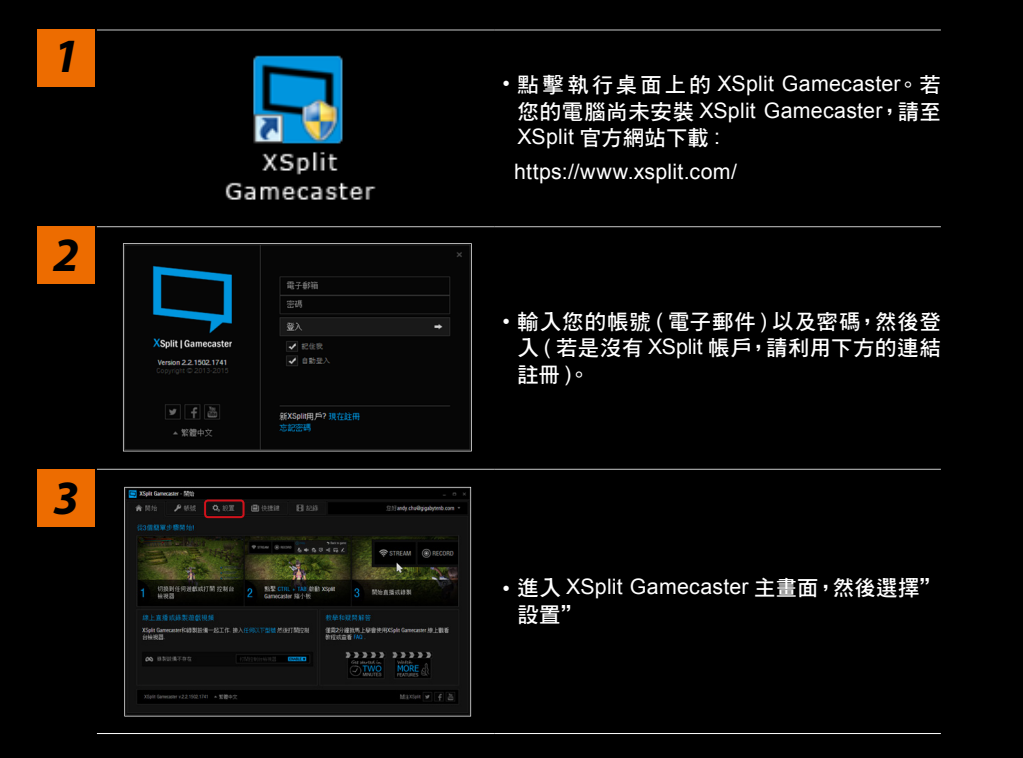

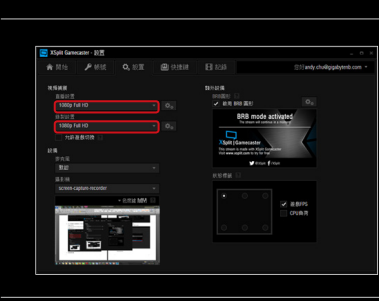

*4*

*5*

## • 為了取得最好的遊戲錄影以及串流品質,請 將串流以及遊戲錄影品質改為 1080p full HD。

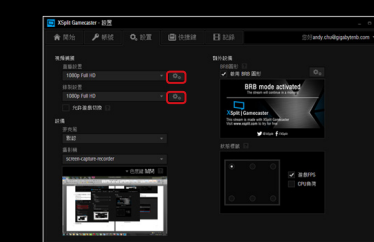

• 點選進階設置。

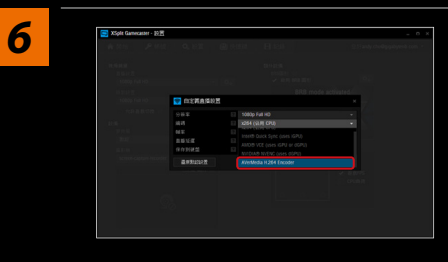

• 將編碼方式改AverMedia H.264 Encoder。

## *7* • 設定完成。